### **PAGES 2k Network-Wide Teleconference**

### **OVERVIEW**

**What:** [PAGES 2k project coordinators](http://www.pages.unibe.ch/workinggroups/2k-network/coordinators) are convening a Network-wide teleconference to facilitate communication across [regional](http://www.pages.unibe.ch/workinggroups/2k-network/regional-2k-groups) and [trans-regional](http://www.pages.unibe.ch/workinggroups/2k-network/trans-regional-projects) groups, and to plan the final steps towards the projects Phase 2 synthesis

**Who:** Regional group leaders, trans-regional topic leaders, plus anyone interested in the PAGES 2k project

**Why:** The goal of the teleconference is to discuss and decide on:

- Table of contents for the Phase 2 synthesis special issue in *Climate of the Past*, and its timeline, editors, publication costs, etc.

- Additional trans-regional projects

- Global T and Isotopes database release strategies and planned projects

**When:** Monday 14 September 2015, 2 pm (UTC). Your local time here [\(link\)](http://www.timeanddate.com/worldclock/fixedtime.html?msg=2k+Network-wide+teleconference&iso=20150914T14&p1=:).

Teleconference will run for about 90 minutes. The 2k coordinators will summarize the discussion and distribute them through the PAGES 2k e-mail list.

**How:** PAGES IPO will host the teleconference using an online platform (see below for instructions to connect). No prior registration is required to join the teleconference.

### **AGENDA**

#### (5 min) **Brief status update of the PAGES 2k project**

For background, see: [2k Network overview](http://www.pages-igbp.org/workinggroups/2k-network/intro)

(30 min) T**able of contents (ToC) for the 2k synthesis special issue** The compiled list of proposed articles provided by the 2k working groups is presented and discussed.

#### (20 min) **Additional projects**

Based on the ToC, can we identify new trans-regional projects? The idea here is to foster new initiatives, lead by 2k members. Focus could e.g. be on climate modes, global climate reconstruction, hydroclimate database, integration of low-high resolution data, and data-model studies.

(10 min) **Update on v2 of the temperature and water isotopes (iso2k) databases;**  (20 min) **release strategies and planned projects** For background, see: [PAGES2k - Trans-regional projects](http://www.pages-igbp.org/workinggroups/2k-network/trans-regional-projects)

(5 min) **Questions and comments**

**Please read the instructions to join the meeting on the following page.**

# **ADOBE CONNECT INSTRUCTIONS – PLEASE READ CAREFULLY!**

No prior registration is required to join the teleconference.

### *Technical things to check BEFORE the online meeting*

- Please run this test to check if your system is ready for an Adobe Connect Conference: [http://na1cps.adobeconnect.com/common/help/en/support/meeting\\_test.htm](http://na1cps.adobeconnect.com/common/help/en/support/meeting_test.htm)

- If prompted to, install the Adobe Connect add-in
- Have **headphones** ready when joining the meeting to avoid audio feedback effects.

- You can try entering the virtual meeting room at any time using the instructions below.

- Make sure you are aware of how to adjust your microphone (audio in) volume. You might have to adjust it if your microphone is too loud or too quiet.

## *Instructions to join the meeting (on 14 September)*

The link to join the meeting is **<https://collab.switch.ch/pages2k/>**

- If you passed the connection test above, you can join the meeting by just opening this link in your browser.

- The link will lead you to the Guest login page. **Type in your name and log in as a guest.**

#### *Raise your hand!*

For technical reasons, only the core group will be promoted to **"presenters"** (i.e. audio/ video *enabled* by default), all other attendees will be **"participants"** (i.e. audio/video *disabled* by default).

### **Presenters:**

**-** Activate the incoming audio, microphone and webcam in the user window by clicking on the 3 respective icons at the top of the window. The icons turn green when activated.

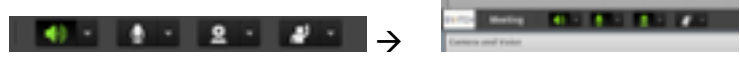

- Allow the program to access your camera and microphone if prompted. Press "start sharing" in the video preview window.

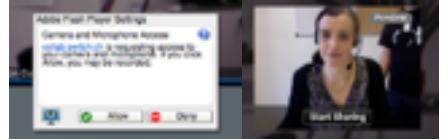

### **Participants:**

When entering the meeting room, you will hear/see the meeting but your microphone and camera will be deactivated. To participate in the discussion, use the "raise hand" status. Lucien will then temporarily activate your microphone.

- Raise hand by clicking on the symbol at the top left of your screen

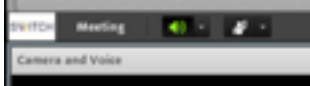

Once Lucien has enabled your microphone, the message "Microphone Rights

Granted" will appear at the top right of your screen.

Either press on "Speak Now" below this message, or activate you microphone by clicking on the microphone symbol that appeared at the top of your screen. It should turn green.

- Allow the program to access your microphone if prompted.

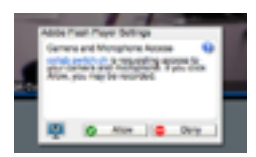

# *Troubleshooting*

[If you are unable to connect or experiencing audio/video problems, run this test: http://](http://na1cps.adobeconnect.com/common/help/en/support/meeting_test.htm) na1cps.adobeconnect.com/common/help/en/support/meeting\_test.htm

[1. Make sure you have the latest version of the Adobe Flash \(get it here: http://](http://get.adobe.com/de/flashplayer/) get.adobe.com/de/flashplayer/).

2. If the page remains unresponsive at the final connection status stage, download this update <http://www.adobe.com/support/connect/updaters.html>

3. If the sound quality is not good, try running the "Audio Setup Wizard" from the "Meeting" menu tab

4. If nothing works, call Lucien at +41 31 631 56 09.